## Руководство администратора

Администрирование Indeed PAM выполняется при помощи специальной оболочки для Indeed РАМ Соге, консоли администратора. Доступна по следующему URL:

• https://pam.domain.local/pam/mc

## Аутентификация

Для получения доступа к консоли администратора необходим второй фактор аутентификации, для регистрации первого аутентификатора выполните:

- Запустите консоль администратора от имени пользователя, чей SID был указан в конфигурации IDP.
- Ознакомьтесь с инструкцией по регистрации аутентификатора
- Установите приложение для генерации ОТР и отсканируйте QR-код
- Введите полученное значение в поле Код на странице регистрации

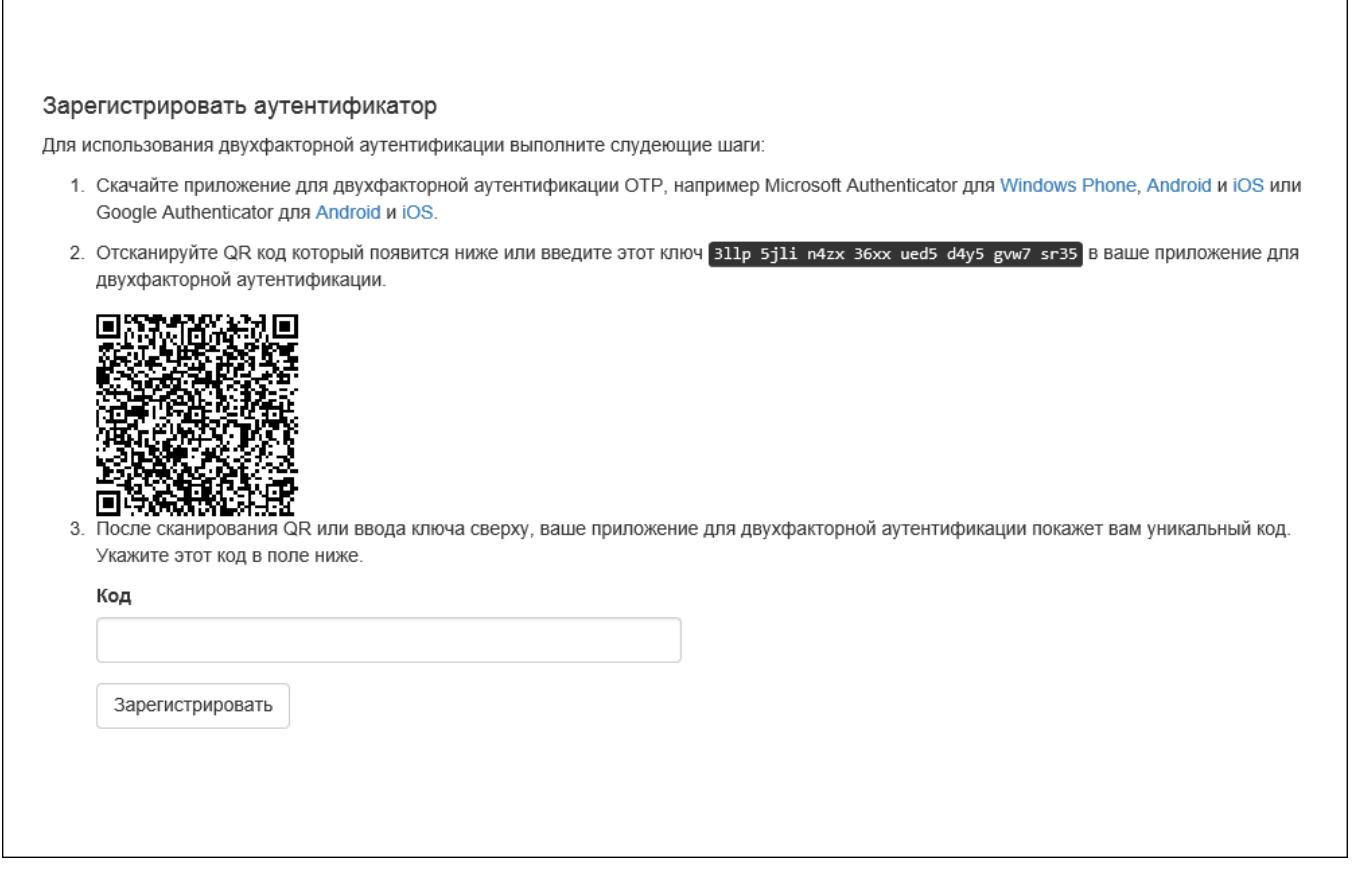

После успешной регистрации вы будете перенаправлены в консоль администратора. При повторном подключении к консоли администратора потребуется ввести новый код из приложения для генерации ОТР.

の

После первого входа для включения функций управления необходимо добавить пользователя в состав административной [роли](https://guides.indeed-company.ru/pages/viewpage.action?pageId=51970399).